# **Implementasi Self-Hosted Cloud Storage untuk Media Penyimpanan Lokal pada Laboratorium Program Studi Teknik Informatika Universitas Negeri Surabaya**

Muhammad Istiqlal<sup>1</sup>, Naufal Farras Pratama<sup>2</sup>, I Made Suartana<sup>3</sup>

1,2,3 Program Studi S1 Teknik Informatika Fakultas Teknik Universitas Negeri Surabaya

1muhammadistiqlal.22064@mhs.unesa.ac.id 2naufalfarras.22006@mhs.unesa.ac.id 3madesuartana@unesa.ac.id

*Abstrak***— Penelitian ini bertujuan untuk menerapkan solusi**  *self-hosted cloud storage* **sebagai sarana penyimpanan data lokal di Laboratorium Teknik Informatika Universitas Negeri Surabaya. Impelmetasi self-hosted cloud storage mengambil keuntungan dari keunggulan** *open-source self-hosted cloud***, yang sangat menguntungkan karena kemudahan implementasinya dan pengendalian penuh terhadap data yang digunakan untuk menyimpan file pengguna. Solusi ini sebagai jawaban atas permasalahan untuk menyediakan penyimpanan yang efisien, terpusat, dan mampu berbagi data secara efektif di dalam Jaringan Intranet. Metode penelitian ini meliputi studi Literatur, identifikasi kebutuhan dan persyaratan, analisis solusi selfhosted, desain arsitektur sistem, implementasi sistem, pengujian dan evaluasi, dan penarikan kesimpulan. Berdasarkan hasil ujicoba yang dilakukan menunjukkan bahwa implementasi penyimpanan cloud self-hosted berhasil memberikan solusi penyimpanan lokal yang aman dan dapat diakses secara lokal untuk pengguna Laboratorium Teknik Informatika. Implementasi ini memungkinkan akses data yang secara lokal lewat jaringan Lokal area network bagi pengguna laboratorium. Penelitian ini memiliki dampak positif dalam meningkatkan ketersediaan media penyimpanan dan keamanan penyimpanan data di lingkungan akademik.** 

## *Kata Kunci***— Cloud Storage,** *Self-hosted cloud storage***, OwnCloud**

## I. PENDAHULUAN

Perkembangan pesat data dan konten digital di Lingkungan Laboratorium Teknik Informatika Universitas Negeri Surabaya (UNESA) menimbulkan tantangan signifikan terkait penyimpanan dan aksesibilitas. Dosen dan mahasiswa yang aktif menggunakan laboratorium memerlukan akses yang cepat dan aman ke file dan dokumen yang diperlukan dalam proses belajar, pengajaran, dan penelitian. Oleh karena itu, diperlukan solusi penyimpanan yang efisien, terpusat, dan mampu berbagi data secara efektif di dalam Jaringan Intranet Laboratorium Teknik Informatika.

Salah satu solusi yang dapat memenuhi kebutuhan ini adalah pengimplementasian *self-hosted cloud storage*. *Self-hosted cloud storage* merupakan solusi penyimpanan yang memanfaatkan server lokal di dalam Jaringan Intranet Lab Teknik Informatika UNESA. Dengan demikian, server penyimpanan dapat diatur dan dikelola di dalam lab tersebut, memberikan kontrol penuh atas data yang disimpan dan aksesibilitasnya.

[1] Menyoroti keunggulan open-source self-hosted cloud, yang sangat menguntungkan karena kemudahan implementasinya dan pengendalian penuh terhadap data yang digunakan untuk menyimpan file pengguna. Penelitian ini mengacu pada pemahaman bahwa open-source self-hosted cloud memiliki kecepatan akses yang lebih cepat dibandingkan dengan akses ke cloud storage melalui internet.

Penelitian ini bertujuan untuk mengimplementasikan *selfhosted cloud storage* secara optimal sebagai media penyimpanan lokal di Jaringan Intranet Lab Teknik Informatika Universitas Negeri Surabaya. Tahap implementasi penelitian mencakup studi literatur, identifikasi kebutuhan dan persyaratan, analisis solusi self-hosted, desain arsitektur sistem, implementasi sistem, pengujian dan evaluasi, serta penarikan kesimpulan.

Dalam konteks tinjauan pustaka ini, artikel-artikel seperti yang disajikan oleh [1], [2], dan [3], memberikan landasan kuat terkait desain, implementasi, keamanan, dan performa sistem penyimpanan awan. Analisis perbandingan antara Nextcloud, OwnCloud, dan Seafile [5] serta perbandingan umum antara berbagai sistem penyimpanan awan [6] memberikan wawasan mendalam tentang perbedaan fitur, kelebihan, dan kelemahan berbagai platform. Sementara itu, proposal pengembangan sistem penyimpanan awan efisien menggunakan OwnCloud dan Nextcloud [7] menambahkan perspektif implementasi fitur-fitur yang penting.

Dengan merujuk pada tinjauan pustaka ini, penelitian ini diharapkan dapat memberikan landasan untuk implementasi *self-hosted cloud storage* di Laboratorium Teknik Informatika UNESA, meningkatkan efisiensi, keamanan, dan kendali atas data yang disimpan.

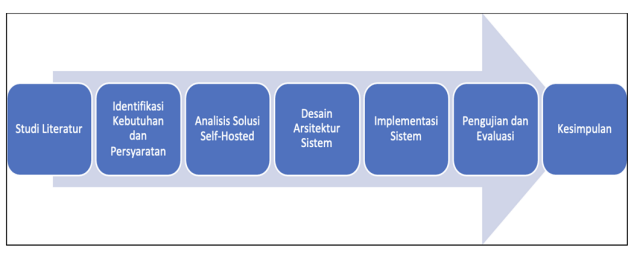

#### II. METODE PENILITIAN

Gbr . 1 Metodologi Penelitian

Metode yang penelitian yang digunakan pada "Implementasi *Self-hosted cloud storage* Untuk Media Penyimpanan Lokal Pada Laboratorium Teknik Informatika Universitas Negeri Surabaya", mencakup beberapa langkah, yaitu:

## A. *Studi Literatur*

Langkah pertama adalah melakukan studi Literatur terkait cloud storage, *self-hosted cloud storage*, teknologi penyimpanan data, dan teknologi terkait hal tersebut.

## B. *Identifikasi Kebutuhan dan Persyaratan*

Tahap ini merupakan tahap identifikasi terkait kebutuhan atau syarat agar penelitian ini dapat dilaksanakan dengan lancar, misalnya menyiapkan kebutuhan terkait server, penyimpanan datanya, dan persyaratan teknis lainnya.

## C. *Analisis Solusi Self-Hosted*

Tahap ini melibatkan analisis open-source *self-hosted cloud storage* yang tersedia (OwnCloud). Analisis dilakukan untuk mengetahui fitur-fitur dan kecocokan kebutuhan dari Lab Teknik Informatika UNESA

## D. *Desain Arsitektur Sistem*

Setelah analisis solusi, langkah berikutnya adalah menentukan desain arsitektur sistem dari penelitian ini, terdiri dari server, switch, dan beberapa komputer client. Pada bagian ini juga merancang arsitektur jaringan yang sesuai untuk memastikan sistem berjalan secara optimal dan stabil.

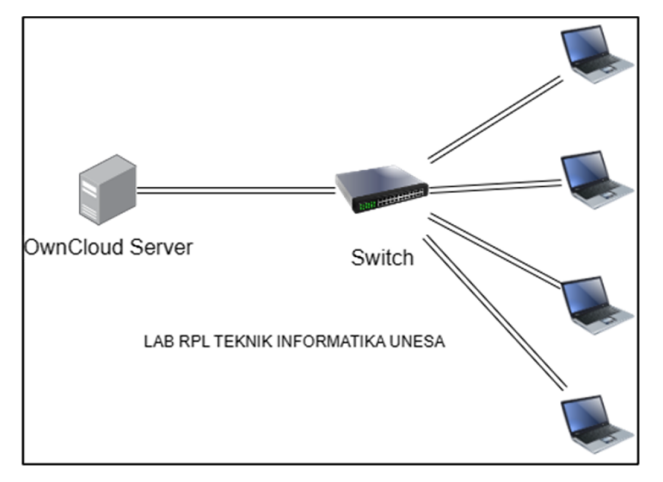

Gbr. 2 Rancangan Topologi Cloud Storage

# E. *Implementasi Sistem*

Setelah perancangan arsitektur sistem, maka selanjutnya implementasi pada Laboratorium Teknik Informatika UNESA. Bagian ini melibatkan instalasi hardware dan konfigurasi perangkat lunak yang dipilih sebelumnya. Perlu dipastikan agar perangkat berjalan dengan baik sesuai dengan desain arsitektur sistem.

# F. *Pengujian dan Evaluasi*

Setelah sistem diimplementasikan, selanjutnya adalah pengujian untuk memastikan *self-hosted cloud storage* tersebut berfungsi dengan baik dan dapat memenuhi kebutuhan dari Lab Teknik Informatika UNESA. Pengujian dapat berupa uji kecepatan transfer data dan uji ketersediaan layanan.

## G. *Kesimpulan*

Langkah terakhir yaitu menyimpulkan dari penelitian dan memberikan rekomendasi untuk penggunakan solusi tersebut pada Lab Teknik Informatika UNESA. Kesimpulan mencakup keuntungan dan tantangan penggunaan solusi tersebut.

## III. HASIL DAN PEMBAHASAN

Pada bagian ini kami akan membahas hasil dari tahap penelitian "Implementasi *Self-hosted cloud storage* Untuk Media Penyimpanan Lokal Pada Laboratorium Program Studi Teknik Informatika Universitas Negeri Surabaya"

# A. *Analisis Hardware Resources*

Pada tahap ini kami menganalisis kebutuhan resources hardware yang dibutuhkan untuk membangun *Self-hosted cloud storage*, berikut resources hardware yang kami gunakan:

#### TABEL 1

#### HARDWARE RESOURCES

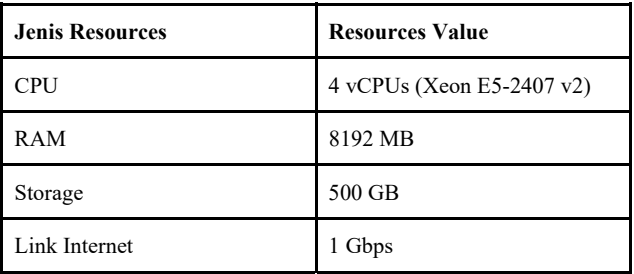

# B. *Pembuatan Instance Self-hosted cloud storage*

Pada tahap ini kami membuat Instance server, kami menggunakan VMware ESXi sebagai Hypervisor, spesifikasi yang digunakan sesuai pada bagian sebelumnya. Untuk jaringan yang akan digunakan oleh Cloud Storage Server dan juga oleh klien yang akan mengaksesnya dikelola oleh Sophos XG Firewall. Pada Instance Cloud Storage, sistem operasi yang digunakan adalah Ubuntu Pro Server 22.04 LTS.

| $\bullet\bullet\bullet\quad \square\circ\ \cdot\ \cdot\ \cdot$ |                                                                                                    | # 172.16.16.100                                                                                             | <b>Vo</b> d                          | $0 + 0$                                                      |
|----------------------------------------------------------------|----------------------------------------------------------------------------------------------------|----------------------------------------------------------------------------------------------------|--------------------------------------|--------------------------------------------------------------|
| vm ESXi Host Client                                            |                                                                                                    |                                                                                                    | нивета м.м. тоо +   нив +   Q Search |                                                              |
| 78 Owncloud Tt<br><b>R</b>                                     |                                                                                                    |                                                                                                    |                                      |                                                              |
| o<br><b>DB ® DB</b>                                            | Console Billetoiler   Princeton O Shatdown   Bisagend   C Battert   C Batters   C Actions<br>Owncloud TI<br><b>Quest OS</b><br>Uburitu Linux (64-bit)<br>Compatibility<br>ESX: B.O virtual machine<br><b>VMware Tools</b><br>Yes.<br>CPUs.<br>$\overline{a}$<br><b>B GB</b><br>Memory.<br><b>Host name</b><br>owncloud-til |                                                                                                    | $-1$                                 | $O(1 - \epsilon)$<br>27 MHz La<br>$24268$ $255$<br>508.08 GB |
| - General Information                                          |                                                                                                    | - Hardware Configuration                                                                                    |                                      |                                                              |
| - @ Networking                                                 |                                                                                                    | $> 0$ cru                                                                                                   | 4 vCPUs                              |                                                              |
| <b>Hind name</b>                                               | <b><i><i><u><b>AMPSTERIAL E</b></u></i></i></b>                                                                                                    | <b>25 Memory</b>                                                                                            | $B$ C/B                              |                                                              |
| IP addresses                                                   | 1. 1. 172 M.M. 19                                                                                                    | CLHand disk 1                                                                                               | 500 08                               |                                                              |
|                                                                | 2. 2. febD: 20c 29ft fe3d 7721                                                                                                    | vG USB controller                                                                                           | USB 2.0                              |                                                              |
| <b>Ch</b> VMware Tools                                         | VMeare Tools is not managed by v5phere                                                                                                    | > 7), Network adapter 1                                                                                     | VM Network (Connected)               |                                                              |
| <b>Ell</b> Storage                                             | 14H                                                                                                    | D Video card                                                                                                | <b>MAR</b>                           |                                                              |
| <b>DE Notes</b>                                                | $E$ Edit notes                                                                                                    | <b>COVOVO drive 1</b><br>(50 (datashire!) uburtu 22.04.3-live-server-amd64.lso<br><b>Collect disc Image</b> |                                      |                                                              |
| - Performance summary last hour                                |                                                                                                    | > BT Others                                                                                                 | Additional Hardware                  |                                                              |
|                                                                | <b>B</b> Consumed hold CPU<br><b>O</b> Truck                                                                                                    | - Besource Consumption                                                                                      |                                      |                                                              |
| YOO-                                                           | Consumed host memory                                                                                                    | <b>Q</b> Consumed host CPU                                                                                  | 27 MHz                               |                                                              |
|                                                                |                                                                                                    | <b>ES</b> Consumed host memory                                                                              | 2.42.08                              |                                                              |
| sol                                                            |                                                                                                    | 25 Active guest memory                                                                                      | an way                               |                                                              |
| <b>PI Becard tasks</b>                                         |                                                                                                    |                                                                                                    |                                      |                                                              |
| <b>Task</b>                                                    | $-$ Target<br>$\vee$ Initiator<br>$-$ Queued                                                                                                    | $-$ Started                                                                                                 | $v$ Beauti a                         | $\vee$ Completed Y                                           |
|                                                                |                                                                                                    |                                                                                                    |                                      |                                                              |

Gbr. 3 Instance Cloud Storage

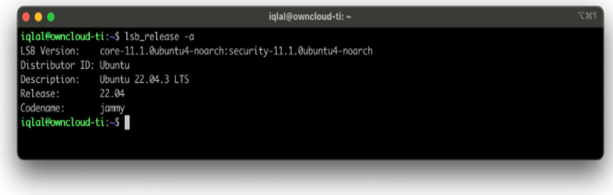

Gbr. 4 Sistem operasi yang digunakan

#### C. *Implementasi Self-hosted cloud storage*

Pada tahap ini kami mengimplementasikan Self Hosted Cloud Storage terhadap instance yang telah dibuat sebelumnya. Kami memasang beberapa paket dan mengkonfigurasikan beberapa paket sebagai berikut (namun tidak terbatas pada daftar berikut):

- Web Server (Apache2), mencakup integrasi PHP dan konfigurasi Apache Virtual Host (kami menggunakan protocol plain http (80) dikarenakan pertimbangan server ini diakses oleh internal dan akan lebih pelik jika force https (443) menggunakan self-signed certificate
- Database SQL (MariaDB), mencakup konfigurasi secure installation, membuat database beserta aksesnya.
- Owncloud sebagai platform *self-hosted cloud storage*, meliputi kustomisasi tampilan dan kustomisasi services sesuai kebutuhan. Kami menyesuaikan tampilan agar sesuai dengan tema UNESA

### D. *Pengujian Hasil Akhir Implementasi*

Berikut merupakan capture dari beberapa halaman dari *selfhosted cloud storage* yang hanya dapat diakses dari Intranet yang dikelola oleh firewall Sophos XG.

Bagian log-in disesuaikan dengan tema dan gambar latar dari Universitas Negeri Surabaya, pengguna yang dapat login hanya yang sudah memperoleh akun dari Admin Cloud Storage. Ilustrasi halaman login admin seperti pada gambar 5.

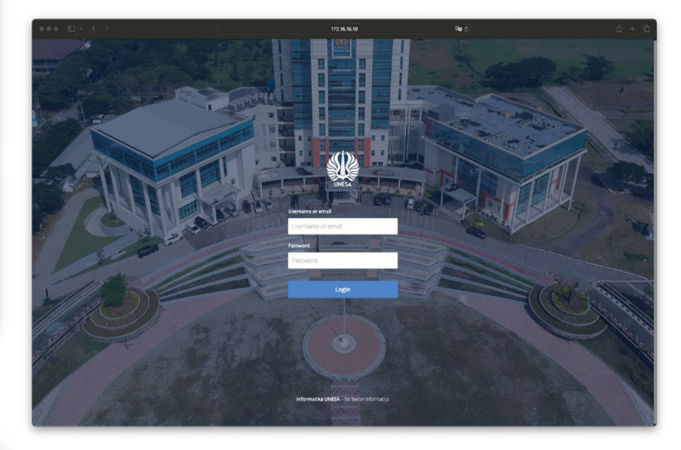

Gbr. 5 Log-in Cloud Storage

Bagian administrasi hanya dapat diakses oleh pengguna yang terafiliasi dengan grup admin. Pada bagian manajemen user dapat menambahkan user, menambahkan grup kepada user, dan membatasi penyimpanan. Proses manajemen dilakukan user dengan proviledge admin seperti pada gambar 6.

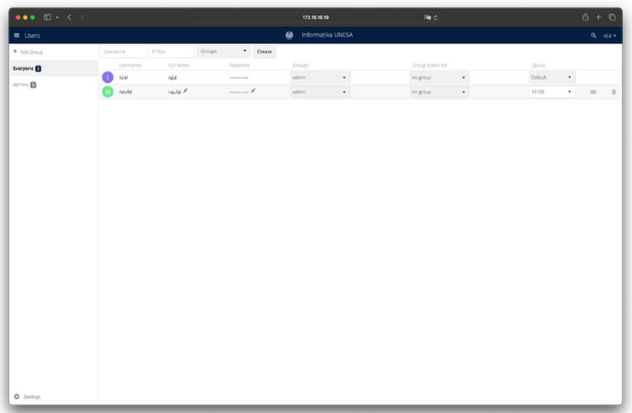

#### Gbr. 6 Manajemen Pengguna

Setelah pengguna ditambahkan kedalam sistem dan melakukan authentikasi log-in sebagai pengguna yang telah terdaftar akan tampil file maupun folder yang dimiliki oleh pengguna tersebut, seperti cloud storage pada umumnya pengguna dapat mengunggah, mengunduh, dan mengelola filenya. Fungsi yang bisa dijalankan oleh pengguna seperti terlihat pada gambar 7.

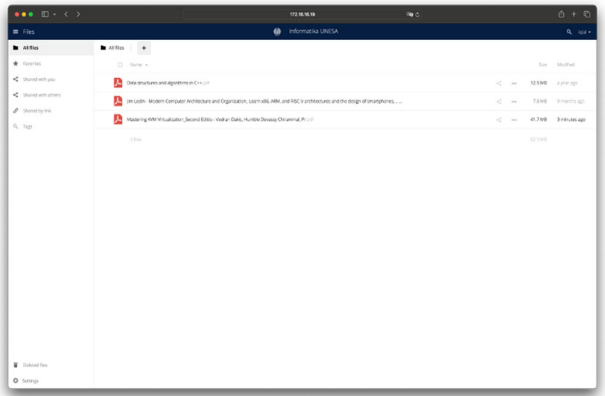

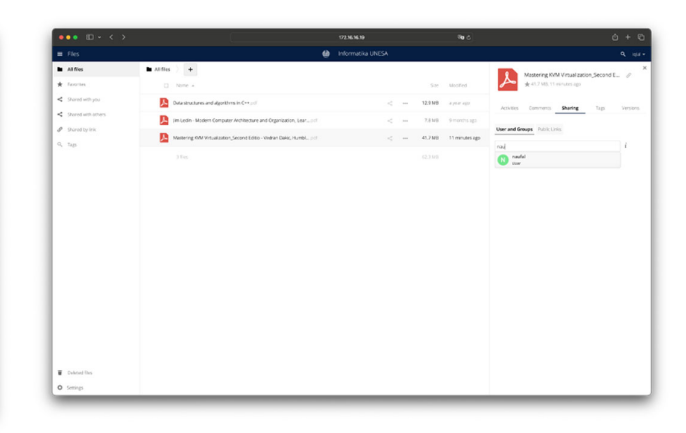

Gbr. 7 Homepage Cloud Storage

Secara default, cloud storage dapat membaca beberapa jenis file umum seperti pdf, plain text, dan beberapa ekstensi file lainnya. Cloud storage ini juga dapat dimanfaatkan sebagai perpustakaan pribadi karena dapat membaca buku elektorik tanpa harus mengunduhnya. Beberapa file yang didukung oleg Cloud storage seperti lustrasi pada gambar 8.

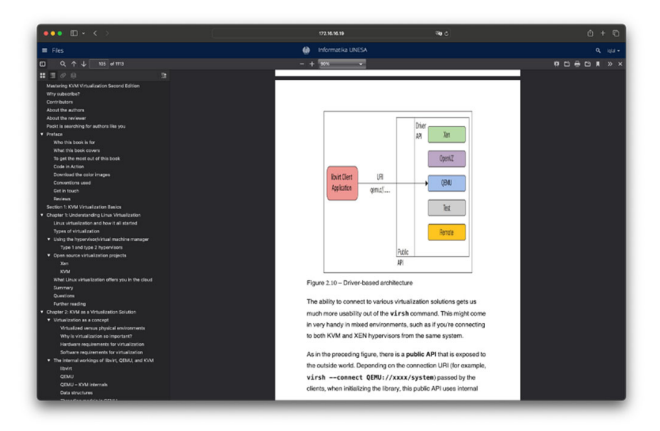

Gbr 8 Membuka dokumen elektronik

Terdapat fitur sharing untuk sesama pengguna seperti pada gambar 8 dan 9, dengan berbagai hak akses, seperti edit, baca saja, maupun lebih spesifik. Target sharing dapat mencakup pengguna spesifik maupun grup yang diinginkan. Fitur sharing tidak hanya terbatas pada pengguna yang terdaftar saja, pengguna yang terdaftar dapat membagikan kepada guest user dengan syarat guest user masih terhubung pada jaringan yang sama dengan cara menggunakan public link.

Gbr. 9 Sharing Kepada Sesama Pengguna

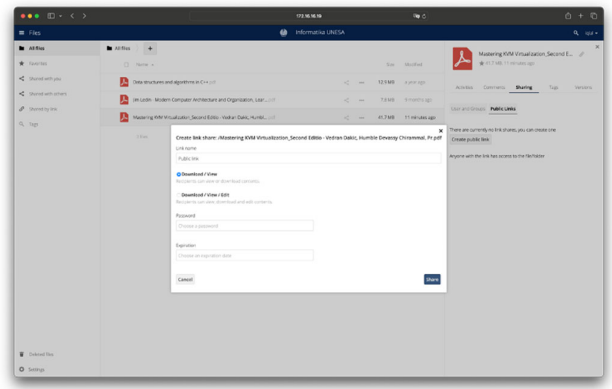

Gbr. 10 Sharing menggunakan public links

## IV.KESIMPULAN DAN SARAN

Berdasarkan penerapan *self-hosted cloud storage* di Laboratorium Teknik Informatika dapat disimpulkan Spesifikasi Instance yang digunakan untuk Cloud Storage berbanding lurus dengan kebutuhan akan banyaknya jumlah data yang ditampung maupun jumlah user yang menggunakan layanan tersebut. Penggunaan topologi jaringan dapat disesuaikan dengan kebutuhan dan tidak menutup kemungkinan membuat cluster storage untuk menampung kompleksnya data yang disimpan. Data yang disimpan terjamin keamanannya karena data bersifat self-hosted yang artinya kita memiliki semua akses terhadap data tersebut *Self-hosted cloud storage* dapat digunakan pada Laboratorium Program Studi Teknik Informatika UNESA karena terdapat berbagai fitur yang dapat menggantikan Cloud Storage Konvensional yang memerlukan akses internet untuk mengaksesnya

### **REFERENSI**

- [1] Ghosh, S., & Ghosh, A. (2018). Design and implementation of cloud storage system using open-source software. International Journal of Computer Science and Network Security, 18(6), 193-200.
- [2] Haga, N. (2015). Secure cloud storage and collaboration system for academic environment. Procedia Computer Science, 60, 492-501. doi: 10.1016/j.procs.2015.08.303
- [3] Kaur, K., & Bansal, R. (2019). Design and implementation of *self-hosted cloud storage* system. International Journal of Computer Science Trends and Technology, 7(4), 85-89.
- [4] Mendes, R., & Gouveia, R. (2020). Nextcloud vs OwnCloud vs Seafile: A comparative analysis. Procedia Computer Science, 176, 1083-1092. doi: 10.1016/j.procs.2020.09.247
- [5] Sharma, A., & Kaur, A. (2020). Comparative analysis of cloud storage systems. International Journal of Emerging Technologies and Innovative Research, 7(2), 175-180.
- [6] Stavrou, V., & Boucher, A. (2016). Performance and security evaluation of cloud storage systems. International Journal of Information Security, 15(6), 603-618. doi: 10.1007/s10207-016-0331-3
- [7] Vaidya, S., & Patel, R. (2017). An efficient cloud storage system using own cloud and nextcloud. International Journal of Computer Science and Information Technologies, 8(2), 385-388.